Home > Department budget tables roll forward to fiscal year 2022 on June 29

# Department budget tables roll forward to fiscal year 2022 on June 29 [1]

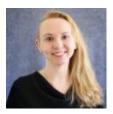

May 13, 2021 by Employee Services [2]

The fiscal year 2022 (FY22) Department Budget Table (DBT) roll forward will occur on **June 29.** 

A new department budget table (DBT) is required for each new position, each time there is a department change, and each time the fiscal year changes.

The Department Budget Table (DBT) will roll forward for each active position for the new fiscal year via a mass update that:

- Copies the most current FY21 funding row
- Creates a new FY22 funding row (unless a FY22 funding row already exists)
- Effective 7/1/2021
- For active positions and departments only

Encumbrances for general funds will be cleared at fiscal year-end and reset for the new fiscal year. Encumbrances for grants may continue across the fiscal year based on project and funding end dates.

# What do I need to know?

### Q: What if a FY22 DBT row already exists?

A: No new row is added.

### Q: What about rows with no funding end date?

A: No funding end date is copied.

### Q: What if a funding end date expires before 7/1/2021?

A: The same funding end date is copied. If not updated, payroll will go to suspense.

### Q: What if a funding end date expires after 7/1/2021?

**A:** The same funding end date is copied. If not updated once expired, payroll will go to suspense.

# Q: What if I want to update funding before the roll forward?

A: Enter the desired funding changes on the CU Funding Entry page and select the **Apply to Next Fiscal Year** checkbox. The entry will create a funding row effective on the date you designate **before July 1**. The **Apply to Next Fiscal Year** checkbox will then create a second row effective 7/1/2021 so the same funding will continue into the new fiscal year.

# Q: What if I want to update funding after the CU Funding Entry Apply to Next Fiscal Year feature is disabled?

**A:** If you're backdating funding changes or creating a new position with an effective date before July 1, use the <u>CU Funding Entry page</u> [3] to create the FY21 funding. Then create a second CU Funding Entry effective 7/1/2021 so the same funding may continue into the new fiscal year.

# Q: What happens if a 7/1/2021 row for the new fiscal year row is not created?

A: The funding will go to suspense in the new fiscal year.

# Need extra help?

You can find additional HRGL resources below:

- Funding Entries [4] info page [4]
- VIDEO: DBT Rollover webinar [5]
- VIDEO: Funding Disribution Basics and Suspense Clearing webinar [6]

As always, you can email <u>hcm-community@cu.edu</u> [7] or <u>System.HRGL.Team@cu.edu</u> [8] for additional help.

HRGL [9], funding [10], year-end [11], fiscal year [12], fiscal year-end [13], payroll [14], Budget Table [15], Funding Entry [16], Funding Suspense [17]

### **Display Title:**

Department budget tables roll forward to fiscal year 2022 on June 29 **Send email when Published:** 

No

Source URL: https://www.cu.edu/blog/hcm-community/department-budget-tables-roll-forward-fiscal-year-2022-june-29

### Links

[1] https://www.cu.edu/blog/hcm-community/department-budget-tables-roll-forward-fiscal-year-2022-june-29 [2] https://www.cu.edu/blog/hcm-community/author/34887 [3] https://www.cu.edu/docs/sbs-funding-entry [4] https://www.cu.edu/hcm-community/enter-funding-changes-department-budget-tables
[5] https://vimeo.com/335944913 [6] https://vimeo.com/340495398 [7] mailto:hcm-community@cu.edu
[8] mailto:System.HRGL.Team@cu.edu [9] https://www.cu.edu/blog/hcm-community/tag/hrgl
[10] https://www.cu.edu/blog/hcm-community/tag/funding [11] https://www.cu.edu/blog/hcm-community/tag/fiscal-year
[13] https://www.cu.edu/blog/hcm-community/tag/fiscal-year-end [14] https://www.cu.edu/blog/hcm-community/tag/payroll [15] https://www.cu.edu/blog/hcm-community/tag/funding-community/tag/budget-table
[16] https://www.cu.edu/blog/hcm-community/tag/funding-entry

# [17] https://www.cu.edu/blog/hcm-community/tag/funding-suspense